# New Faculty Professional Development Workshop **Using Personal Response** Systems in Classroom

Arun K. Verma Center for Teaching Excellence September 28, 2009

#### Personal Response System

- Wireless communication
- Transmitter / Receiver
- Flash a question using PowerPoint Answers are collected using "Turning Point" · Anonymous/ Individually tracked http://www.turningtechnologies.com

## How often do you use PowerPoint in classroom?

1. Everyday 2. Once a week 3. Sometimes 4. Never

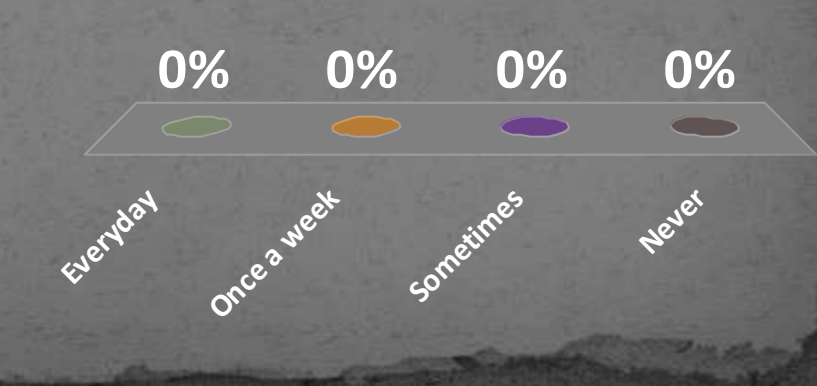

Use of Personal Response System can improve students' comprehension

1. Strongly Agree **20% 20% 20% 20% 20%** 2. Somewhat Agree **Neutral** 4. Somewhat Disagree 5. Strongly Disagree

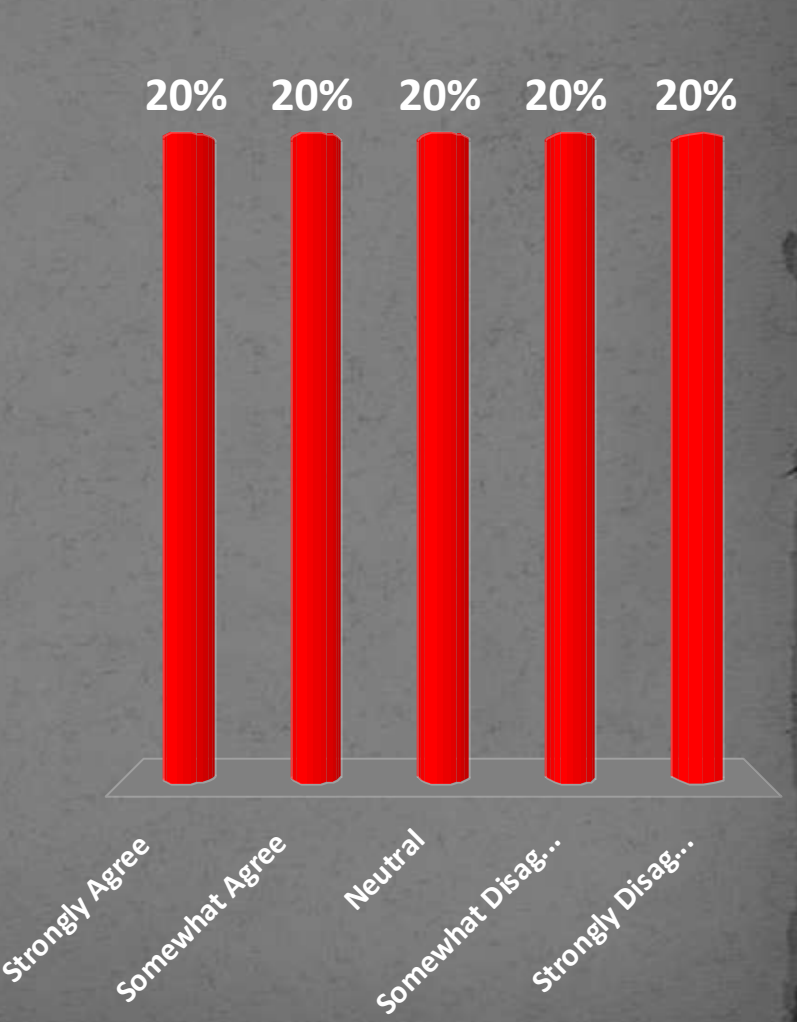

## The Workshop

- Features Overview
- Hands-on Training
- · Slide Creation
- Data Collection
- **View Data**

## RS Typical Presentation Slide

- Question Region
- Answer Region
	- Chart
- **Response Table**
- Other Features
	- Countdown
	- Response Counter
	- Response Reminder
	- **Correct Answer Indica**

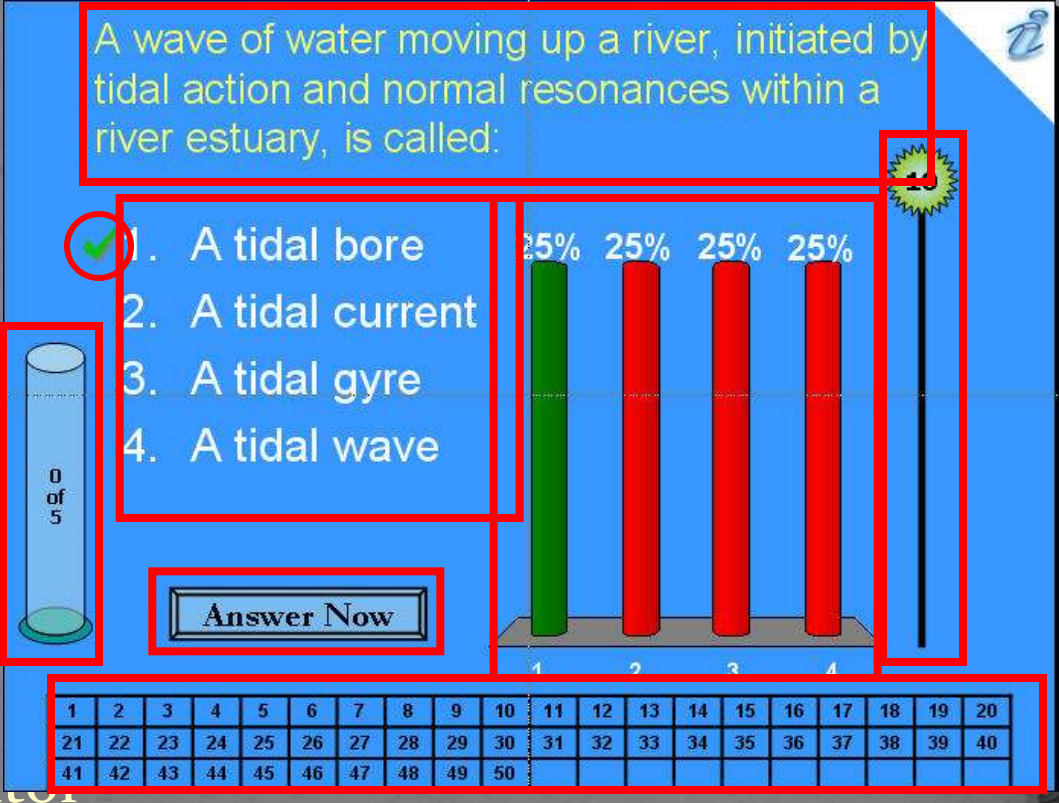

## **Additional Tab for RS features**

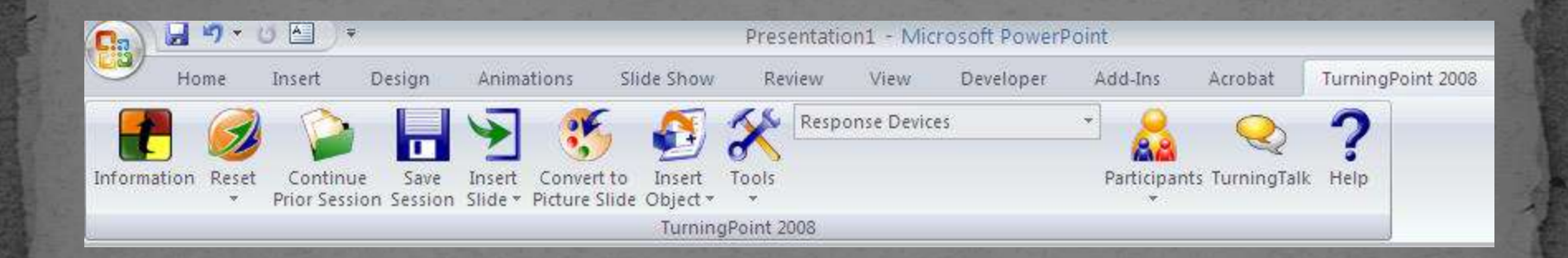

# **Inserting New Slide**

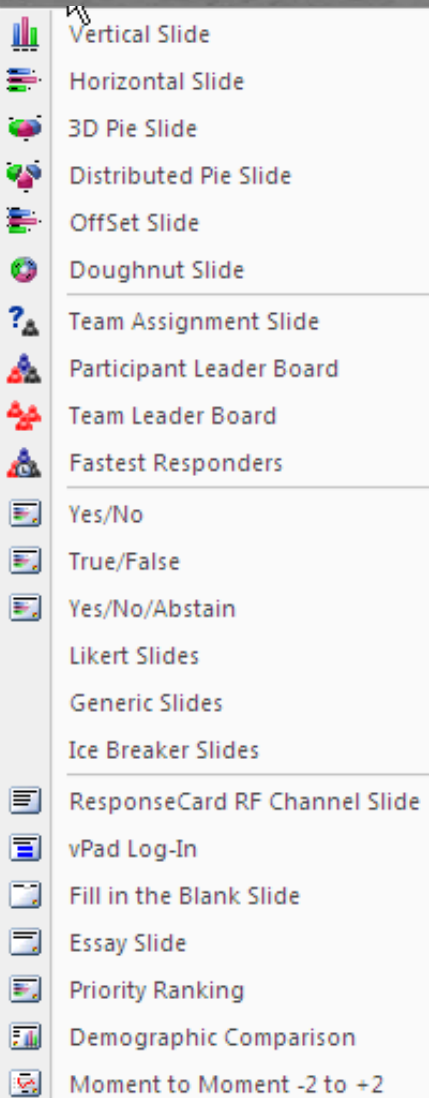

# Various Active Objects and Tools

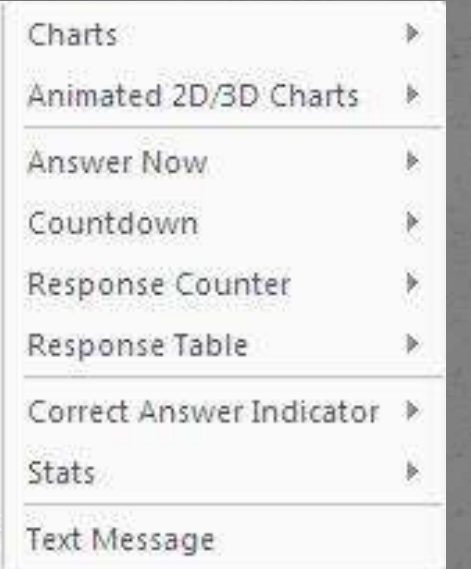

 $\Box$ 

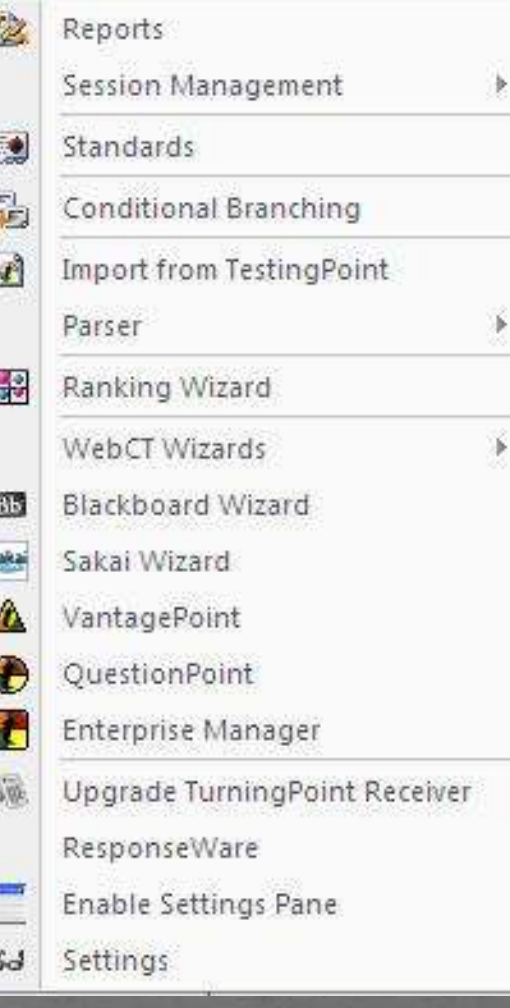

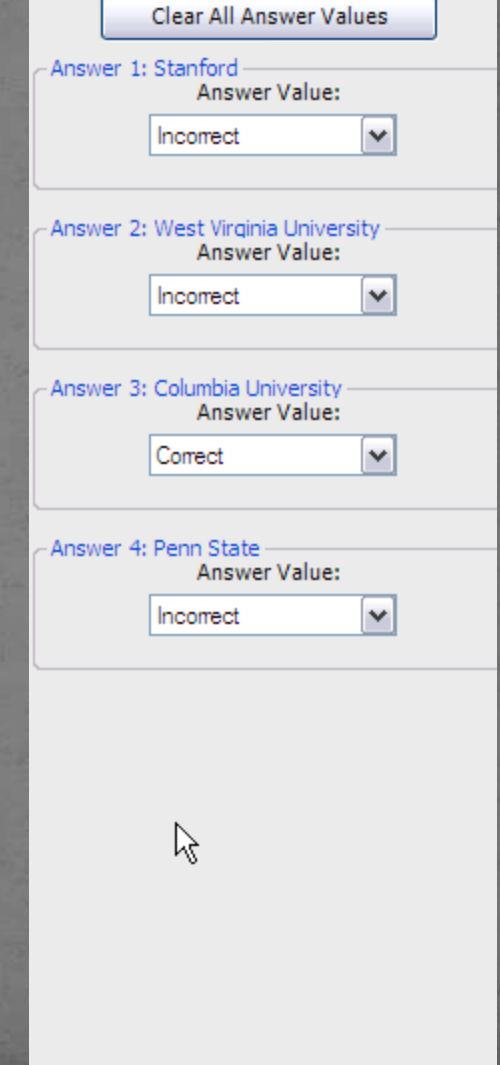

# Common Settings - Presentation

#### TurningPoint - Settings

 $S$ 

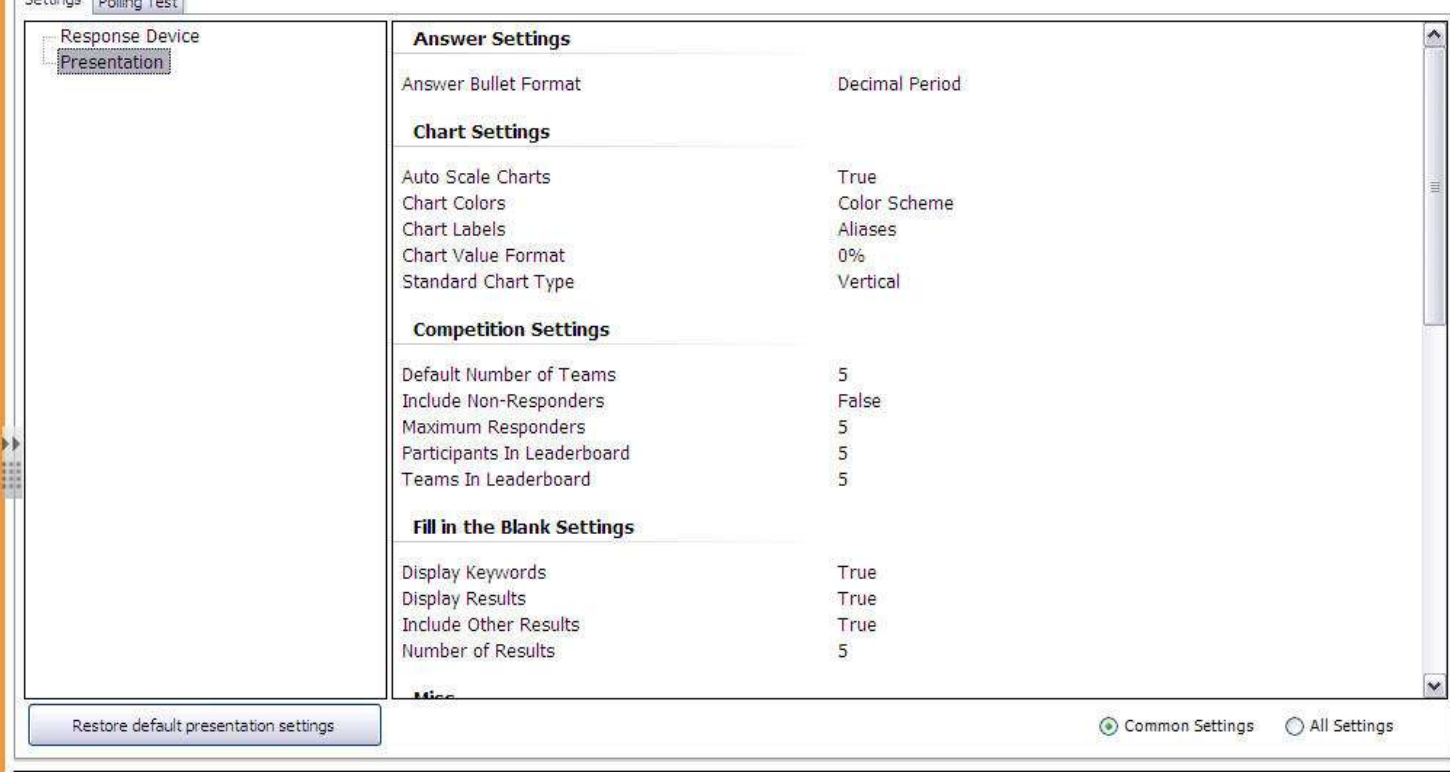

 $\begin{array}{|c|c|} \hline \multicolumn{1}{|c|}{\textbf{F}} & \multicolumn{1}{|c|}{\textbf{X}} \\ \hline \multicolumn{1}{|c|}{\textbf{F}} & \multicolumn{1}{|c|}{\textbf{X}} \\ \hline \multicolumn{1}{|c|}{\textbf{F}} & \multicolumn{1}{|c|}{\textbf{X}} \\ \hline \multicolumn{1}{|c|}{\textbf{F}} & \multicolumn{1}{|c|}{\textbf{X}} \\ \hline \multicolumn{1}{|c|}{\textbf{F}} & \multicolumn{1}{|c|}{\textbf{X}} \\ \hline \multicolumn{1}{|c|}{$ 

## Common Settings - Review Only

#### Settings Polling Test

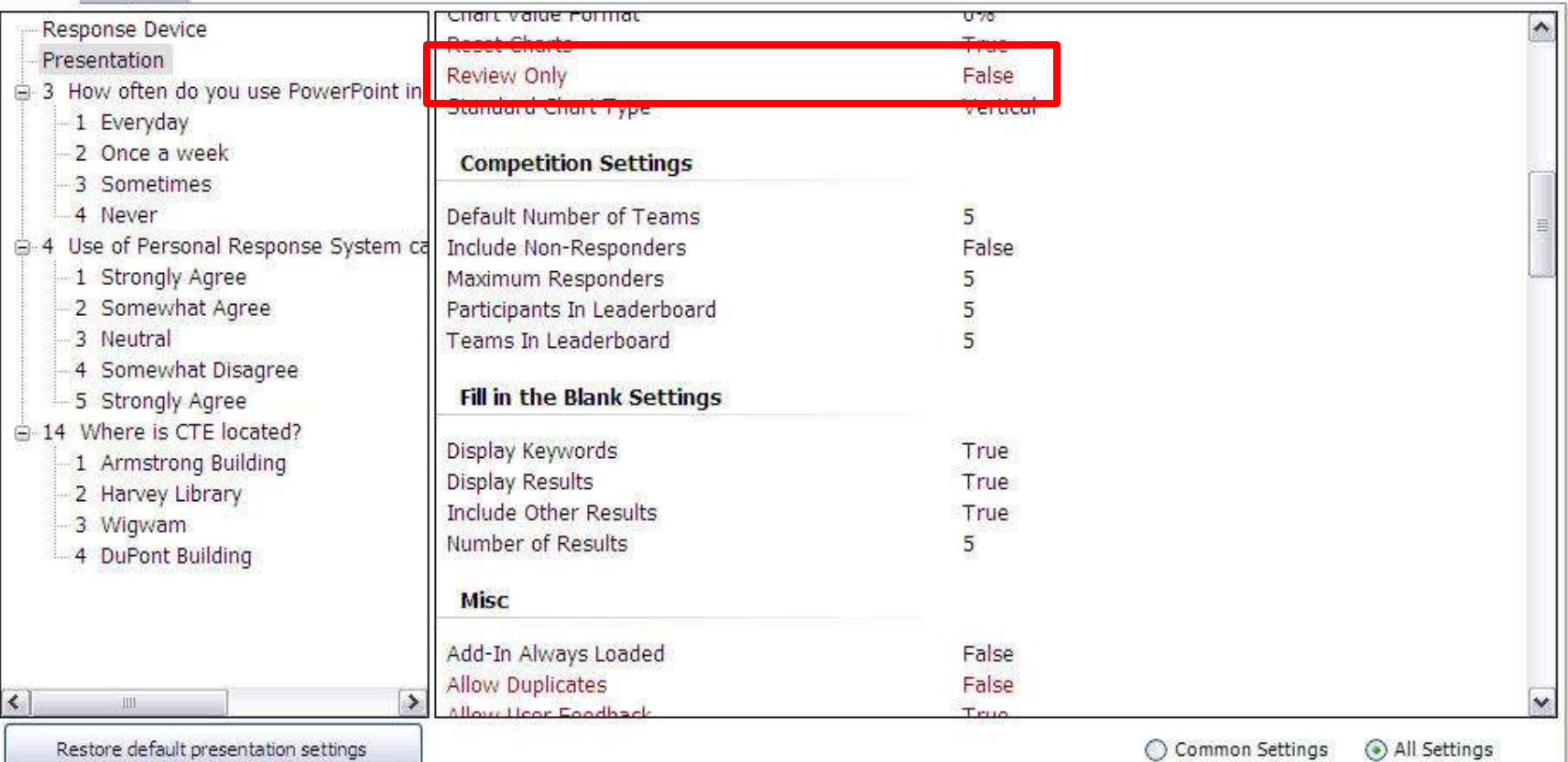

#### Common Settings - Response Device

#### TurningPoint - Settings

#### Settings | Polling Test Response Device **ResponseCard Channels** Presentation  $41$ Empty **ResponseCard Misc Expected Devices**  $30<sub>1</sub>$ **Enforce Participant List** False Invalid Response Notification False Overwrite User Information False vPad Enable vPad / RemotePoll False Port Number 1001 **ResponseWare** Always Show Login Info False ⊙ Common Settings 
○ All Settings

 $\Box$ a $\times$ 

### **Channel Setting**

#### Channel Setting for the **ResponseCard** RF

- 1. Press and release the "GO" button.
- 2. While the light is flashing red and green, Enter 2 digit channel code. (ie. channel  $1 = 01$ , channel  $21 = 21$ ).
- 3. After the second digit is entered, Press and release the "GO" button.
- 4. Press and release the "1/A" button. The light should flash yellow to confirm communication with receiver.

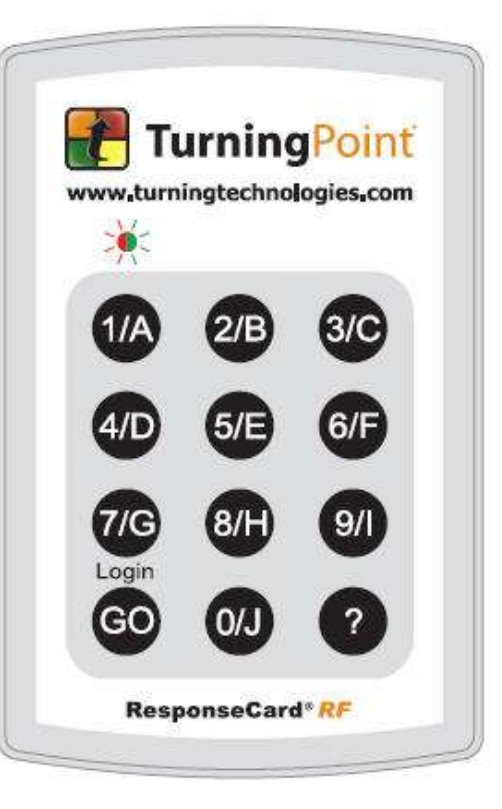

### Participants Wizard

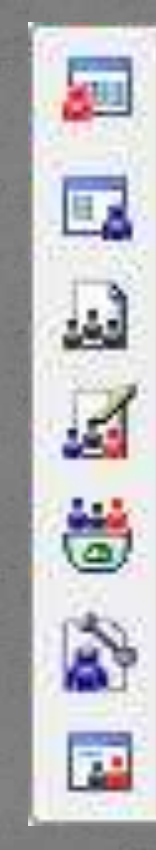

Display Participant Monitor Participant List Wizard Import a Participant List Edit a Participant List Delete a Participant List

Real-Time Registration Tool

Participant List Display

# Reports

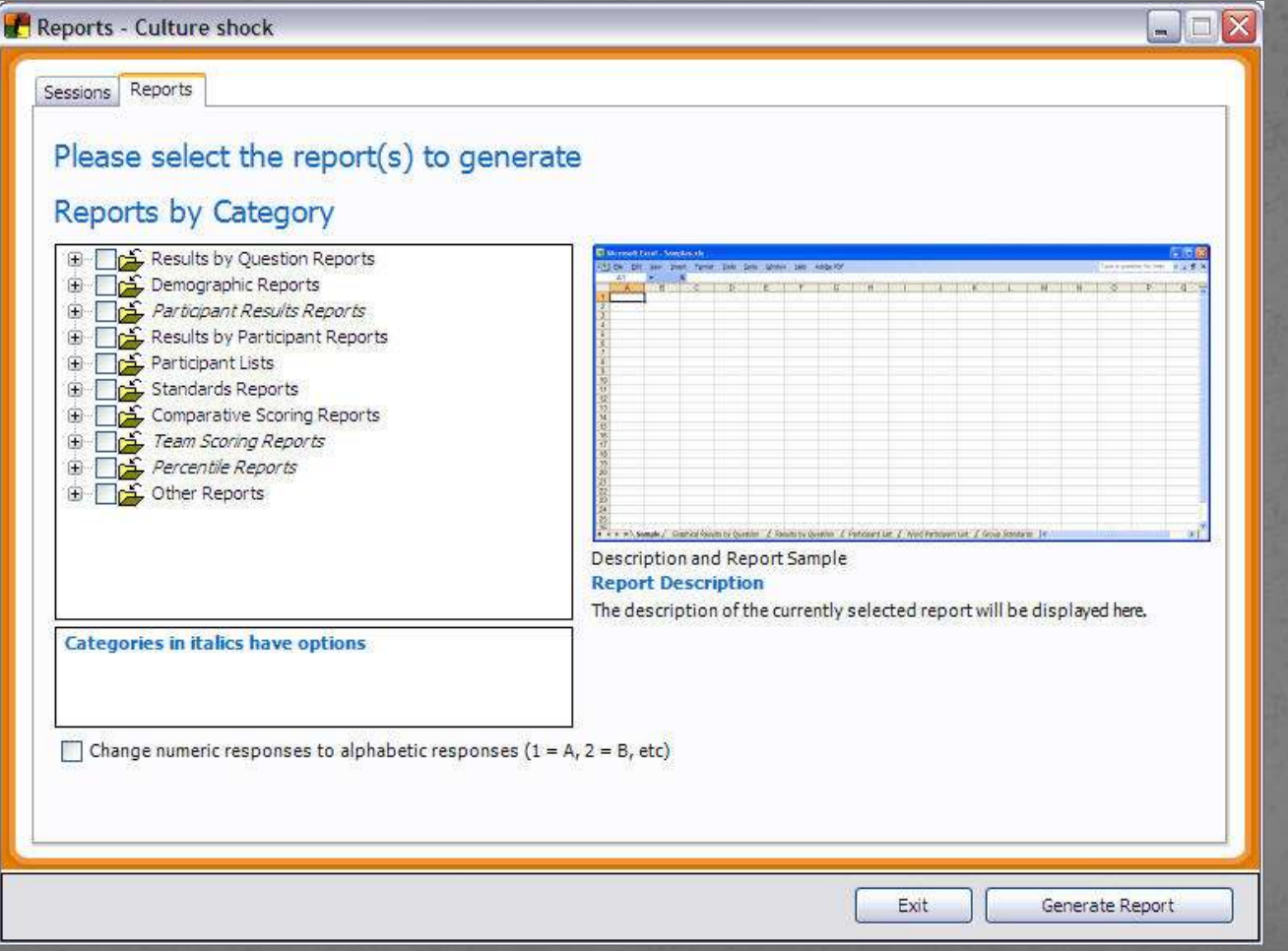

# Where is CTE located?

1. Armstrong Building 2. Harvey Library 3. Wigwam 4. DuPont Building

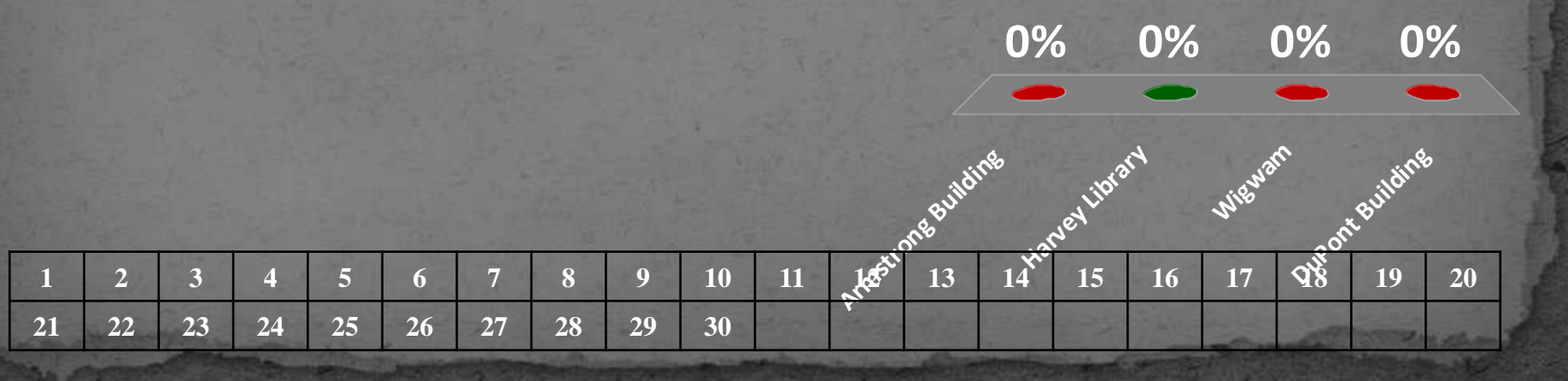

#### Which sequence correctly defines Mitosis?

**0% 0% 0% 0%** 1. Prophase, metaphase, anaphase, telophase 2. Metaphase, telophase, anaphase, prophase 3. Anaphase, prophase, telophase, metaphase 4. Telophase, metaphase, prophase, anaphase

#### Review of sequence

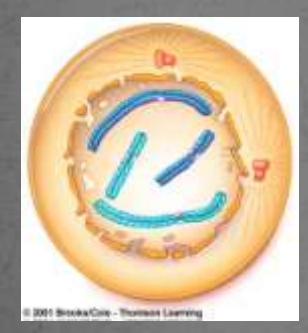

Prophase Metaphase Anaphase Telophase

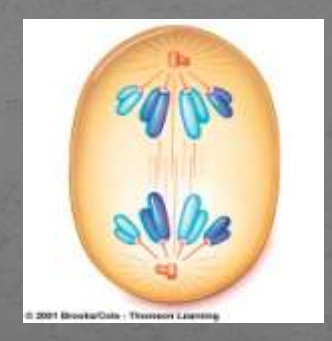

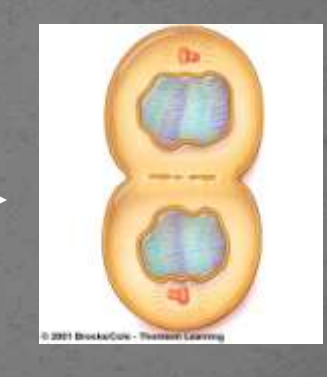

#### Which illustration shows a precipitation reaction? <reading assignment: preparation>

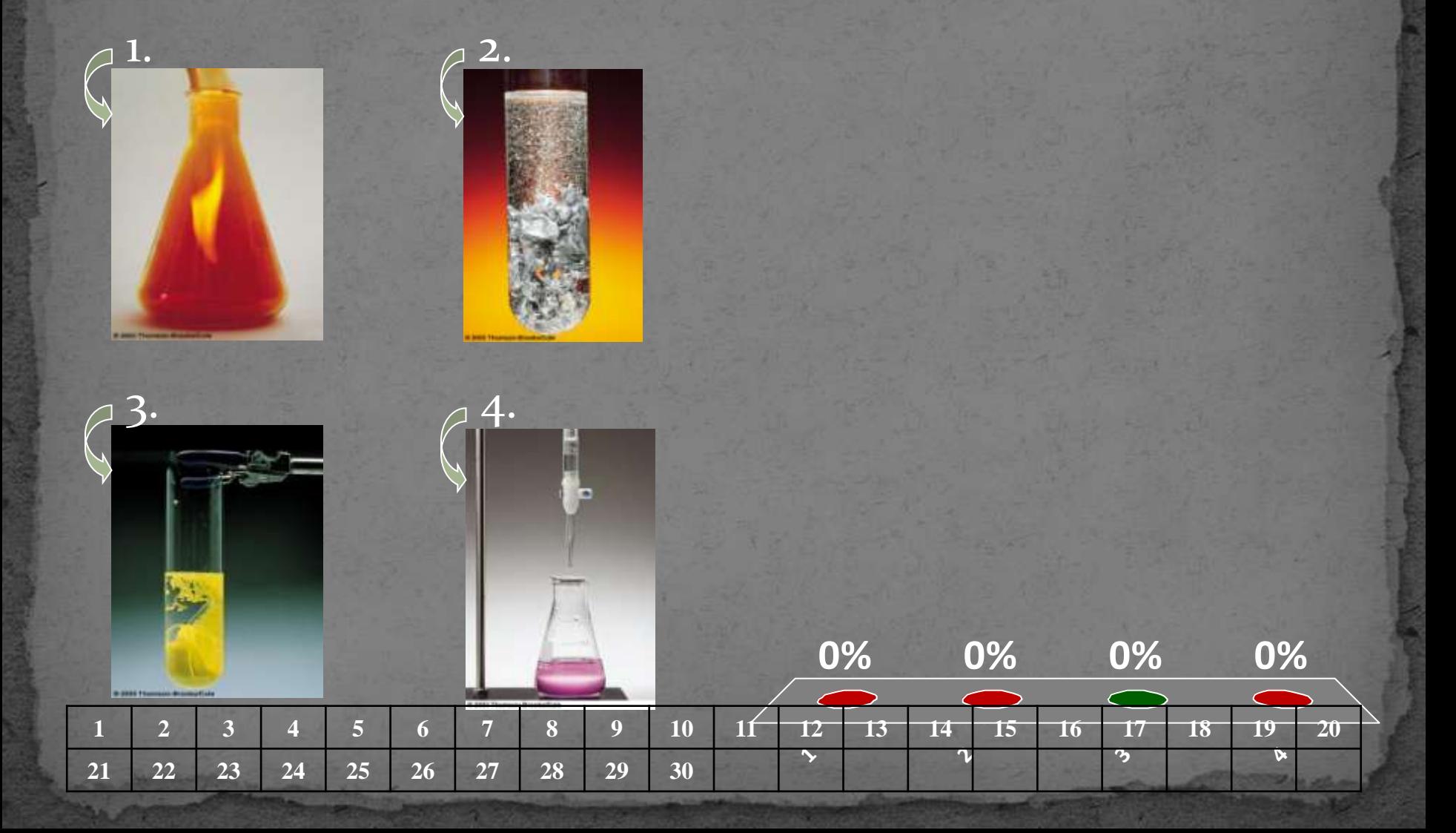

### Features

- Convert Power Point
- Convert Word Document
- Insert Images
- Showbar

Use of Personal Response System can improve students' comprehension 1. Strongly Agree 2. Somewhat Agree 3. Neutral 4. Somewhat Disagree 5. Strongly Agree**0% 0% 0% 0% 0%**

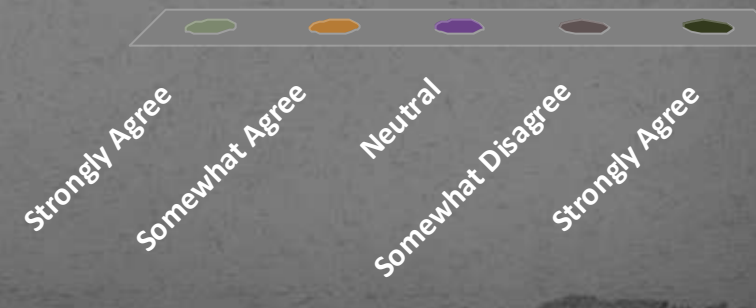

#### **Use of Personal Response System can improve students' comprehension**

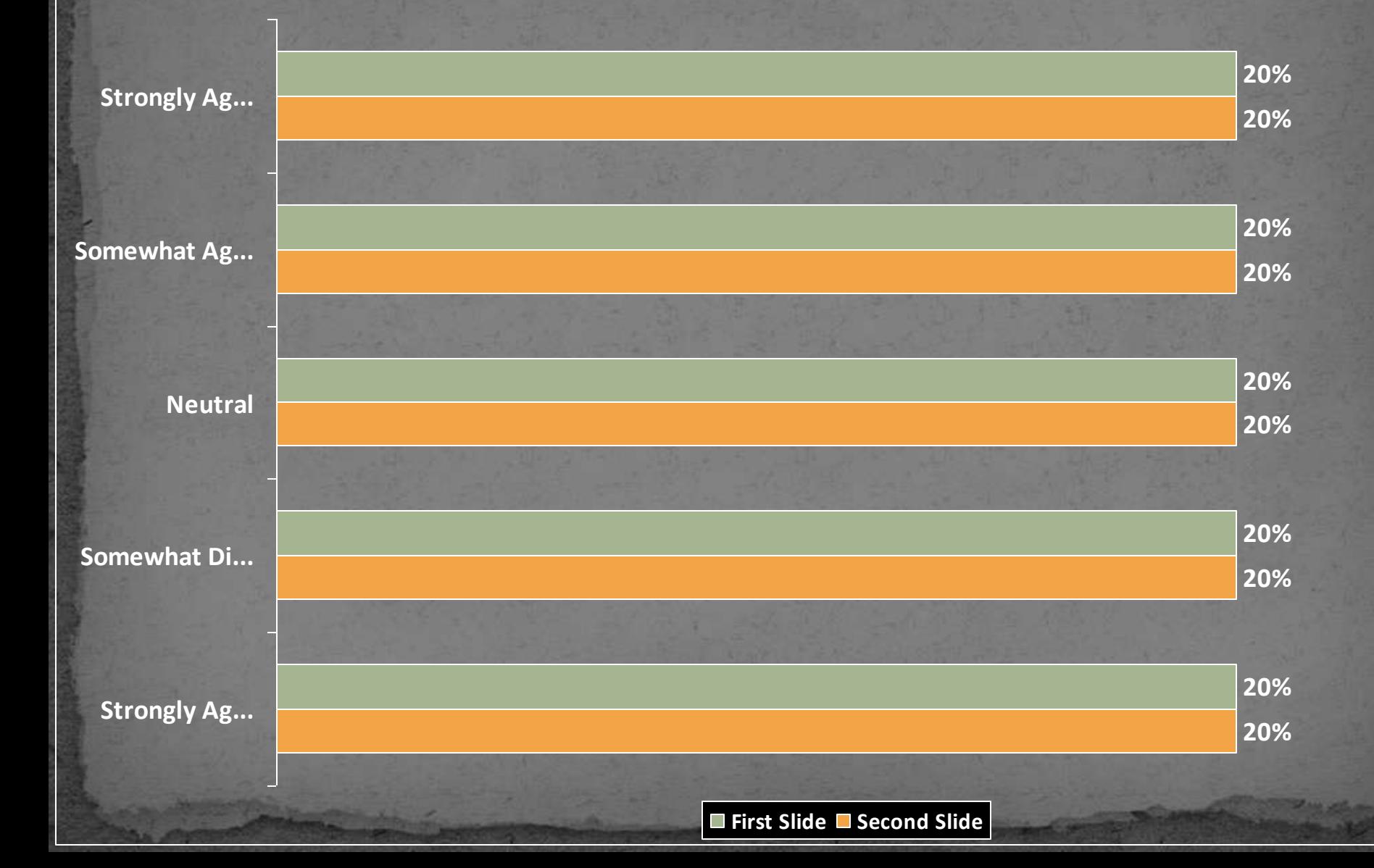

#### Hands-on

- Click on :Turning Point 2008 icon (NOT PowerPoint) on the desktop
- Tab: TurningPoint 2008
- Select a channel by going to Tools Settings Response Device (left top) – Pull down menu on the right
- Insert a slide

…

…

…

### Results

- Tools Reports- select the session reports select appropriate category to generate report.
- One can select more than one category and each report will be created under individual tab in excel.

# Questions / Comments / Suggestions

arun.verma@hamptonu.edu (757) 728-6983